$(2)$  App Help

new Superintendent. I am honoured to have be to visit all 32 of our schools in the North Vancour School District over the year. Thank you to all of students, staff and parents for welcoming me int schools and classrooms. The innovative teaching earning I have observed has genuinely left me

### DO IT YOUR WAY.

Get your important updates via app notifications, emails, or text messages.

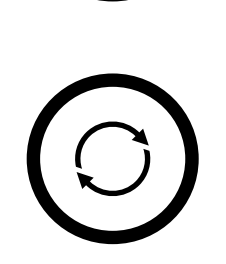

# STAY UP-TO-DATE.

Information from school websites, social media, and much more in ONE place.

### STAY ORGANIZED.

Personalized calendar, block schedule, and a homework organizer with daily re

# TAKE IT WITH YOU.

Important phone numbers, school info, and websites in one place on your phore

**GET THE APP!**  Available on the App Store

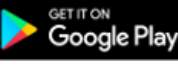

### **iPhone/iPad/iPod Touch/Android:**

Open your web browser. Type "sutherlandsabres.appazur.com". Then tap the "App Store" or "Google Play" button.

#### **OR:**

Open the "App Store" or "Google Play" app. Search for "Sutherland Sabres". Tap "Get" (iPhone/iPad) or "Install" (Android). It's free!

#### **Windows/Mac:**

Type "sutherlandsabres.appazur.com" into your Chrome/Firefox/Safari/Edge browser.

### **GET STARTED!!**

 $\Box$  Tap the menu button (" $\equiv$ 

 $\Box$  In the menu, tap "Sign In" have one. Otherwise: If you Up" for a new account.

 $\Box$  Tap "Classes" in the menu classes.

 $\Box$  Tap "Groups" in the menu clubs, teams, and other group

 $\Box$  In the menu, tap the " how you want to receive not